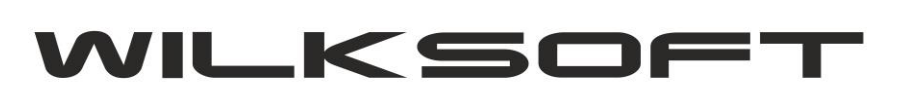

## KOD CN – DRUKOWANIE NA DOKUMENTACH SPRZEDAŻY

Od 1 listopada 2019 roku weszły w życie nowe przepisy dotyczące stawek VAT, a dokładniej te wprowadzające matrycę stawek (przy czym będą one obowiązywać dopiero od 1 kwietnia 2020 roku). Zmiana ta była podyktowana Rozporządzeniem Rady (EWG) nr 2658/87 z dnia 23 lipca 1987 r. w sprawie nomenklatury taryfowej i statystycznej oraz w sprawie Wspólnej Taryfy Celnej. W KAMELEON.ERP kod CN jest zaimplementowany od roku 2003 i znajduje się w kartotece magazynowej jak pokazano na poniżej zamieszczonym zrzucie ekranu.

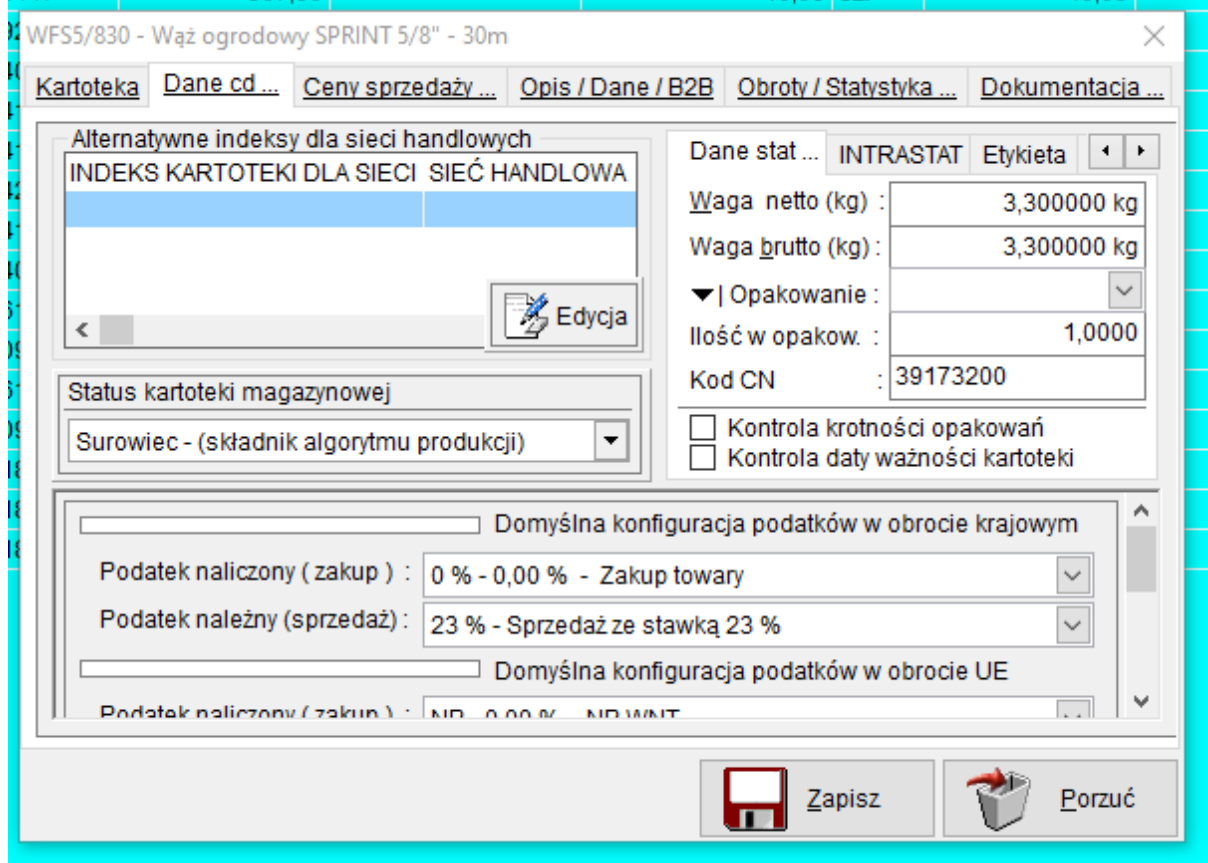

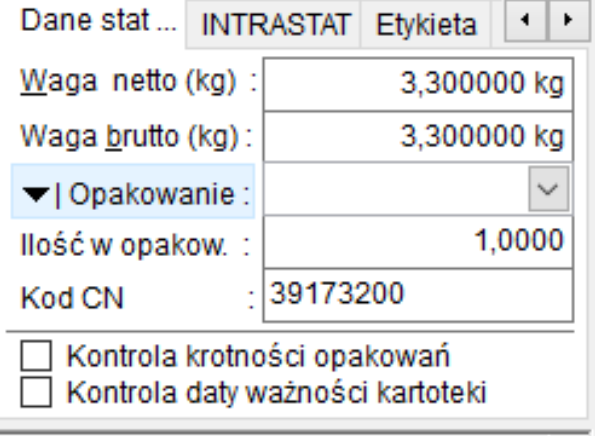

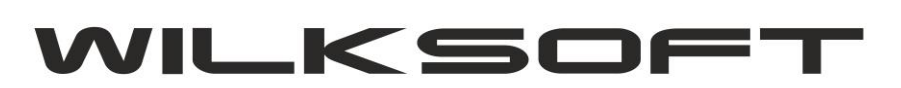

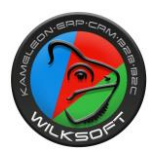

Poniżej na przykładzie szablonu wydruku Faktury opiszemy sposób zamieszczenia kodu CN na wydruku.

Używając podglądu wydruku dokumentu faktura, sprawdzamy czy żądane pole "serwujące" kod CN jest przez program udostępnione.

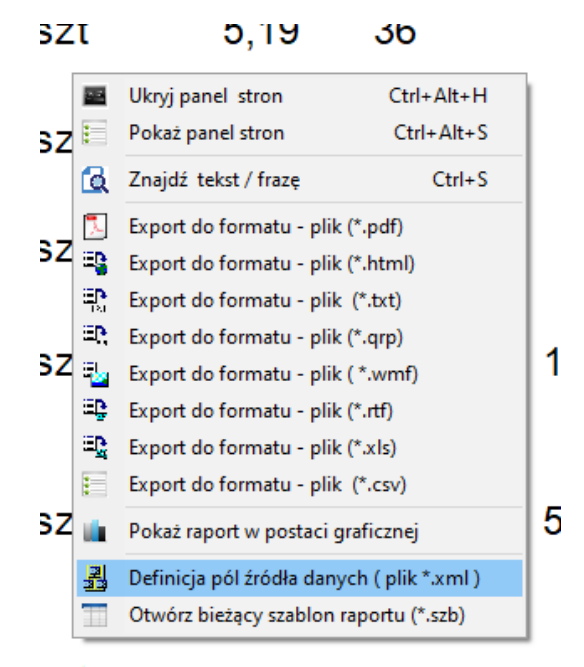

Szukamy pola o nazwie **Kod\_PCN** (wilekość liter nie ma tutaj znaczenia)

```
<FIELD attrname="Stawka_vat" fieldtype="string" WIDTH="10"/>
<FIELD attrname="Netto_pozycji" fieldtype="r8" SUBTYPE="Money"/>
<FIELD attrname="Vat_pozycji" fieldtype="r8" SUBTYPE="Money"/>
<FIELD attrname="Brutto_pozycji" fieldtype="r8" SUBTYPE="Money"/><br><FIELD attrname="Brutto_pozycji" fieldtype="r8" SUBTYPE="Money"/>
<FIELD attrname="Jm" fieldtype="string" WIDTH="20"/>
<FIELD attrname="Waga_Netto" fieldtype="r8"/>
<FIELD attrname="Waga_Brutto" fieldtype="r8"/>
<FIELD attrname="Objetosc" fieldtype="r8"/>
<FIELD attrname="Liczba_opakowan" fieldtype="r8"/>
<FIELD attrname="Kraj_Pochodzenia" fieldtype="string" WIDTH="30"/>
<FIELD attrname="Kod_PCN" fieldtype="string" WIDTH="20"/>
<FIELD attrname="Cena_za_ile_szt" fieldtype="r8"/>
<FIELD attrname="Cena_za_ile_szt_txt" fieldtype="string" WIDTH="5"/>
<FIELD attrname="Netto" fieldtype="r8" SUBTYPE="Money"/
<FIELD attrname="Brutto" fieldtype="r8" SUBTYPE="Money"/>
<FIELD attrname="Vat" fieldtype="r8" SUBTYPE="Money"/>
<FIELD attrname="Slownie_pl" fieldtype="string" WIDTH="255"/><br><FIELD attrname="Slownie_en" fieldtype="string" WIDTH="255"/>
<FIELD attrname="Wystawil" fieldtype="string" WIDTH="100"/>
<FIELD attrname="Odebral" fieldtype="string" WIDTH="100"/>
<FIELD attrname="Cena_wedlug_kursu" fieldtype="string" WIDTH="100"/>
<FIELD attrname="Netto_zw" fieldtype="r8" SUBTYPE="Money"/>
<FIELD attrname="Netto_0" fieldtype="r8" SUBTYPE="Money"/>
<FIELD attrname="Netto 3" fieldtype="r8" SUBTYPE="Money"/>
<FIELD attrname="Netto<sup>7"</sup> fieldtype="r8" SUBTYPE="Money"/>
<FIELD attrname="Netto_12" fieldtype="r8" SUBTYPE="Money"/>
```
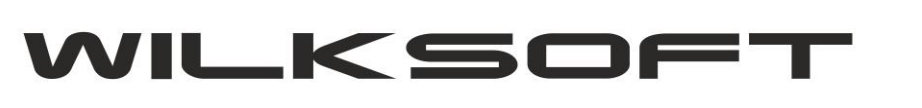

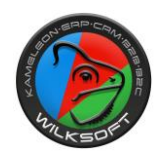

Następnym krokiem jest "otwarcie" pliku szablonu i wstawienie pola na jego "płótno"

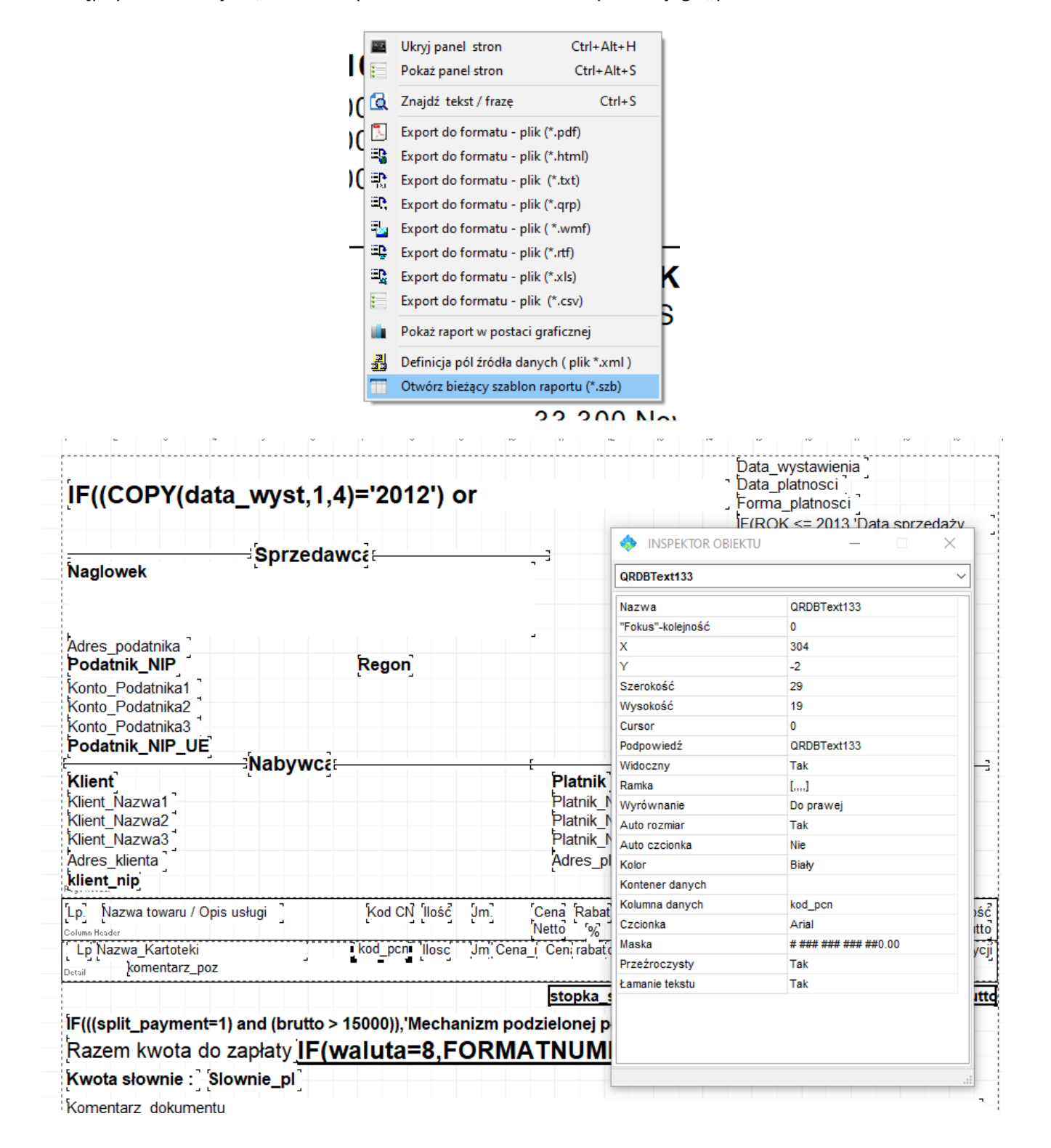

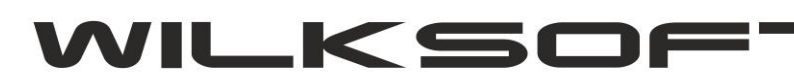

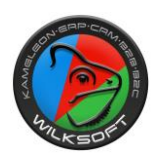

Po zapisie szablonu i ponownym wydruku otrzymujemy poniżej zaprezentowany wydruk.

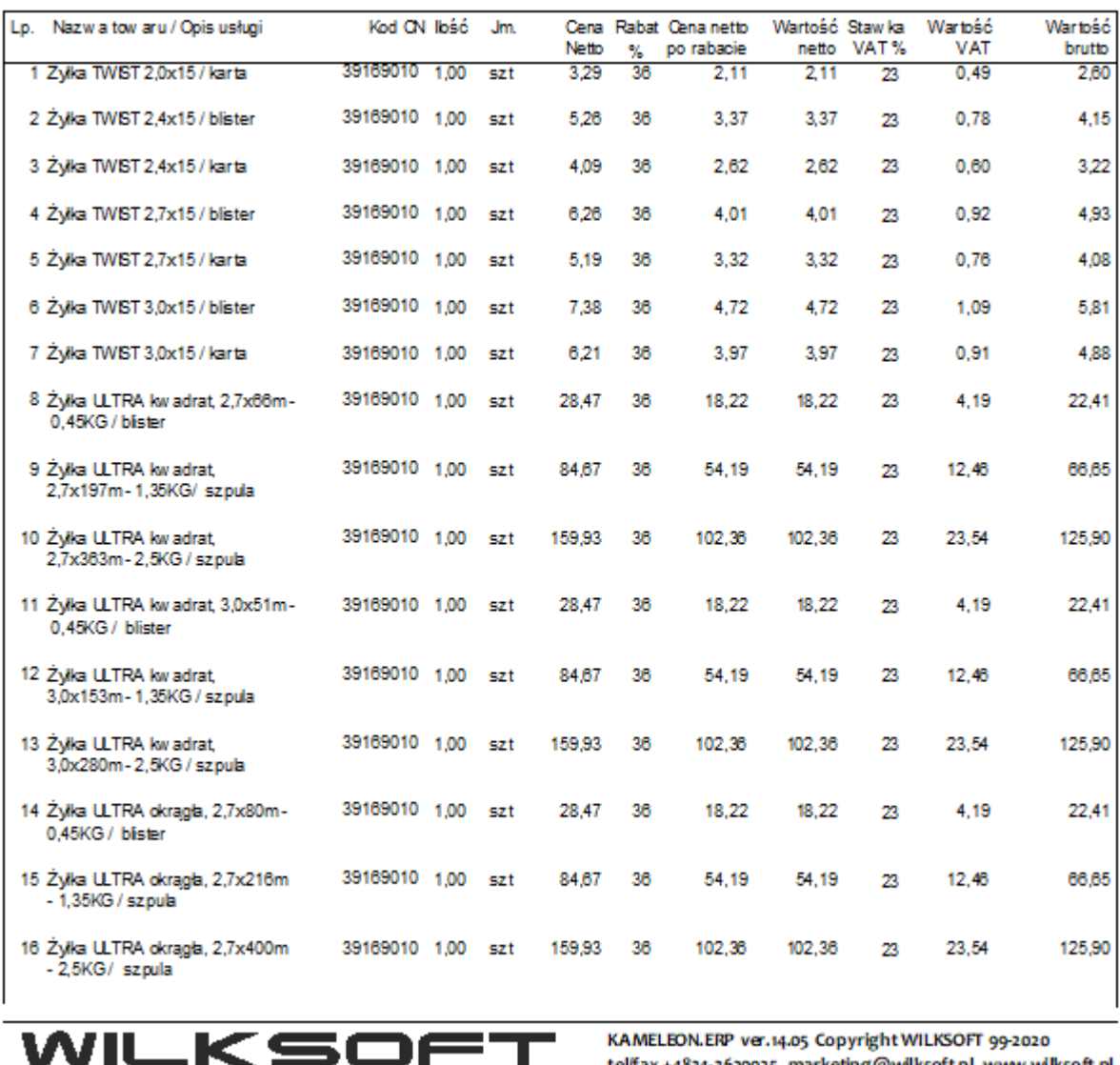

KAMELEON.ERP ver.14.05 Copyright WILKSOFT 99-2020 tel/fax +4834-3620925, marketing@wilksoft.pl, www.wilksoft.pl

Strona: 1

Należy podkreślić, że zgodnie z art. 106e ust. 1 ustawy o VAT faktura powinna zawierać co najmniej:

# datę wystawienia;

# kolejny numer nadany w ramach jednej lub więcej serii, który w sposób jednoznaczny ją identyfikuje;

# imiona i nazwiska lub nazwę podatnika i nabywcy towarów lub usług oraz ich adresy;

# numer, za pomocą którego podatnik jest zidentyfikowany na potrzeby podatku;

# numer, za pomocą którego nabywca towarów lub usług jest zidentyfikowany na potrzeby podatku lub podatku od wartości dodanej, pod którym otrzymał on towary lub usługi;

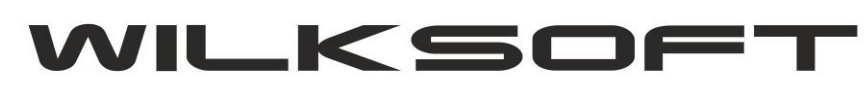

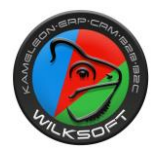

# datę dokonania lub zakończenia dostawy towarów albo wykonania usługi bądź datę otrzymania zapłaty, jeżeli nastąpiła ona przed sprzedażą, o ile taka data jest określona i różni się od daty wystawienia faktury;

# nazwę (rodzaj) towaru lub usługi;

# miarę i ilość (liczbę) dostarczonych towarów lub zakres wykonanych usług;

# cenę jednostkową towaru lub usługi bez kwoty podatku (cenę jednostkową netto);

# kwoty wszelkich upustów lub obniżek cen, w tym w formie rabatu z tytułu wcześniejszej zapłaty, jeżeli nie zostały one uwzględnione w cenie jednostkowej netto;

# wartość dostarczonych towarów lub wykonanych usług, objętych transakcją bez kwoty podatku (wartość sprzedaży netto);

# stawkę podatku;

# sumę wartości sprzedaży netto z podziałem na sprzedaż objętą poszczególnymi stawkami podatku i sprzedaż zwolnioną od podatku;

# kwotę podatku od sumy wartości sprzedaży netto z podziałem na kwoty dotyczące poszczególnych stawek podatku;

# kwotę należności ogółem.

W związku z powyższym dane określone w art. 106e ust. 1 ustawy o VAT, które powinna zawierać faktura, nie obejmują kodu CN jako obowiązkowego elementu. Podatnicy mogą zatem zamieścić kody CN na fakturze z własnej woli, jako że niewątpliwie pozwoli to nabywcy zweryfikować zastosowaną przez sprzedawcę stawkę VAT.